# Configuratie van wachtwoordcomplexiteit op WAP551 en WAP561 access points J

## Doel

De wachtwoordbeveiliging neemt toe met een grotere wachtwoordcomplexiteit. Het is van cruciaal belang dat u lange wachtwoorden gebruikt in combinatie met hoofdletters, kleine letters, getallen en symbolen om een sterke beveiliging te handhaven. De wachtwoordcomplexiteit wordt gebruikt om eisen voor wachtwoorden in te stellen om het risico op een beveiligingsbreuk te verminderen.

Dit artikel verklaart de wachtwoordcomplexiteit van de WAP551- en WAP561-access points.

## Toepasselijke apparaten

- ・ WAP551
- ・ WAP561

#### **Softwareversie**

•1.0.4.2

### Configuratie van wachtwoordcomplexiteit

Stap 1. Meld u aan bij het web configuratieprogramma en kies Systeembeveiliging > Wachtwoordcomplexiteit. De pagina Wachtwoordcomplexiteit wordt geopend:

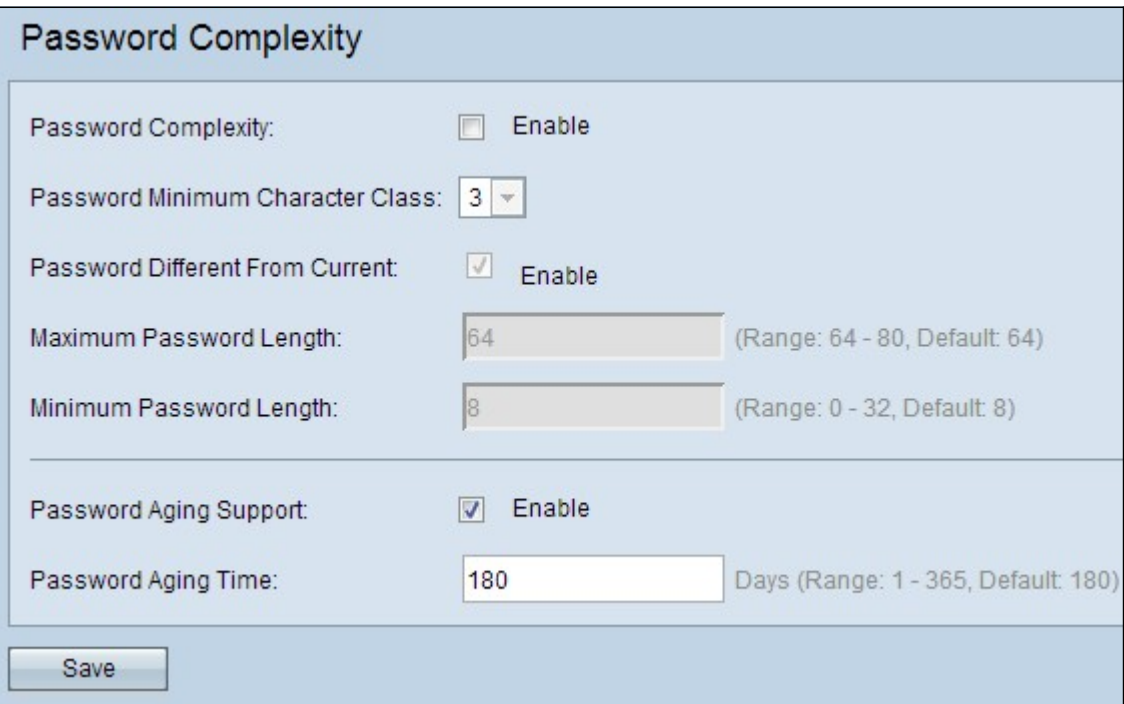

Stap 2. Controleer het vakje Enable in het veld Wachtwoord complexiteit om de wachtwoordcomplexiteit mogelijk te maken.

Stap 3. Kies het gewenste minimum aantal tekenklassen die voor een wachtwoord vereist zijn, in de vervolgkeuzelijst in het veld Wachtwoord Minimale tekenklasse. De klassen omvatten kleine letters, hoofdletters, getallen, en speciale tekens.

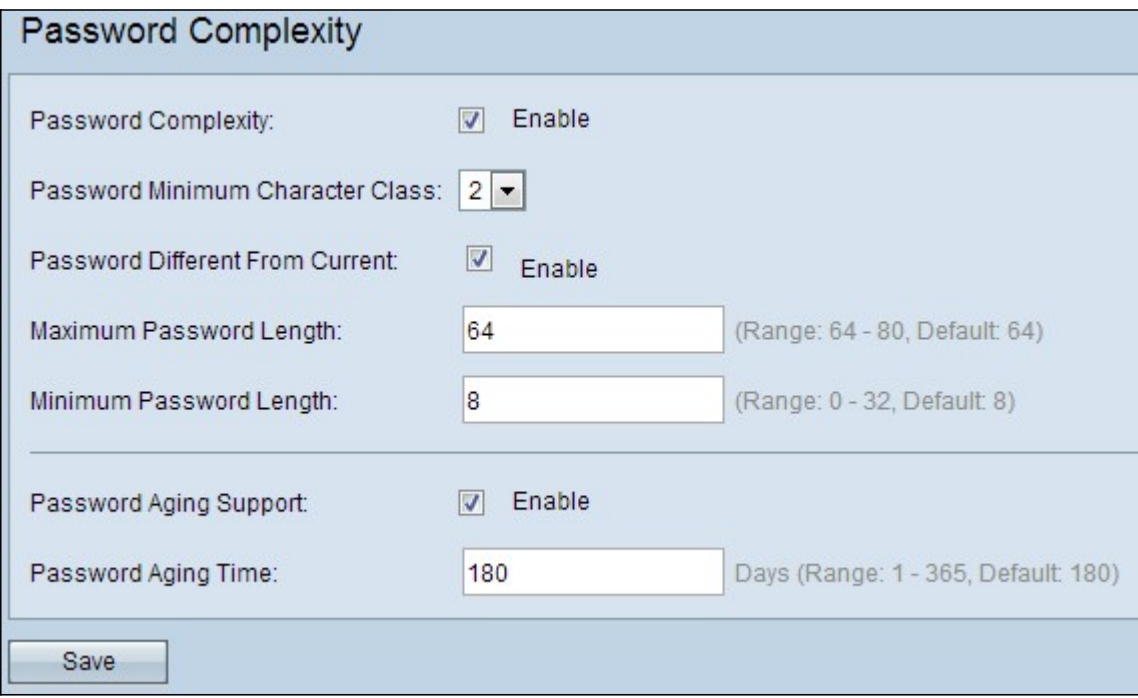

Stap 4. (Optioneel) Om te eisen dat er een ander wachtwoord wordt gebruikt nadat het huidige wachtwoord is verlopen, schakelt u het vakje In het wachtwoord in dat verschilt van het huidige veld. Indien uitgeschakeld, kunt u hetzelfde wachtwoord invoeren dat u eerder hebt gebruikt.

Stap 5. Voer het maximale aantal tekens voor een wachtwoord in het veld Wachtwoord maximale lengte in. Het bereik loopt van 64 tot 80.

Stap 6. Voer het minimale aantal tekens in dat een wachtwoord kan hebben in het veld Minimale wachtwoordlengte. Het bereik is van 8 tot 32.

Stap 7. (Optioneel) Controleer het vakje voor de wachtwoordondersteuning om na een bepaalde tijd te verlopen.

Stap 8. Als u in de vorige stap ondersteuning voor het ouder worden van het wachtwoord hebt ingeschakeld, specificeert u het aantal dagen tot een wachtwoord is verlopen in het veld Wachtwoord ouder worden. Het bereik loopt van 1 tot 365 dagen.

Stap 9. Klik op Save om de wachtwoordcomplexiteit te voltooien.